## **Michael Buhlmann**

## **Mathematikaufgaben > Informatik > Java-Programm**

**Aufgabe**: In einem in der Programmiersprache Java zu erstellenden Programm soll ein aus einem String bestehender Text verhasht werden, d.h. hier: dem String wird durch einen Algorithmus eine natürliche Zahl als Verschlüsselung zugeordnet. Die Errechnung der natürlichen Zahl kann dabei auf vielfältige Weise geschehen, etwa mit Hilfe eines numerischen Wertes, der jedem Stringzeichen zugeordnet werden kann.

**Lösung**: Das nachstehend aufgelistete Programm "Hash" verschlüsselt einen zu einzugebenden Text und gibt als Verschlüsselung einer Integer-Zahl (Hashcode) aus. Das Listing von hash.java lautet:

```
/* hash.java */import java.awt.*; 
import java.awt.event.*; 
import javax.swing.*; 
class cHash { 
    int hcode; 
     int i; 
     public int initHash() { 
       hcode = -1;
         return hcode; 
     } 
     public int actHash(String x) { 
        hcode = 0;for(i=0; i \le x.length()-1;i++) {
        hcode = hcode + x.charAt(i)*i;
 } 
         return hcode; 
     } 
} 
public class hash extends Frame { 
   // Input 
    public JLabel eingabeLabel = new JLabel("Text: ", SwingConstants.LEFT); 
   public JLabel jlabel = new JLabel("Verschlüsselung: ", SwingConstants.LEFT); 
   public JLabel ausgabeLabel = new JLabel("", SwingConstants.LEFT); 
   public JTextField eingabeTextField = new JTextField(40); 
   // Ereignisempfänger 
  ButtonListener butLis = new ButtonListener();
    // Grundfläche für Tastatur 
  Panel tpanel = new Panel();
    // Initialisieren Hash 
   cHash obj = new cHash();
    public hash() { 
       super(); 
       // Hauptfenster einrichten 
       setTitle("Textverschlüsselung");
```

```
setBackground(Color.LIGHT_GRAY) ;
       // Layout für Container festlegen 
      setLayout (new BorderLayout () ) ;
       // Tasten für Telefontastatur: 
       Button tverschl = new Button("Verschlüsseln"); 
       Button tloesch = new Button("Löschen"); 
       // Tasten in Panel für Tastatur einfügen: 
       tpanel.setLayout(new GridLayout(10, 1, 8, 8)); 
       tpanel.add(eingabeLabel); 
       tpanel.add(eingabeTextField); 
       tpanel.add(tverschl); 
       tpanel.add(tloesch); 
       tpanel.add(jlabel); 
       tpanel.add(ausgabeLabel); 
       // Initialisierung Ausgabefeld 
      ausgabeLabel.setText(String.valueOf(obj.initHash()));
       // Ereignisempfänger registrieren 
       tverschl.addActionListener(butLis); 
       tloesch.addActionListener(butLis); 
       // Grundflächen in Frame hinzufügen 
       add(tpanel, BorderLayout.NORTH); 
       // Fenster schließen 
      addWindowListener(new WindowLauscher());
    } 
    // Ereignisbehandlungsmethoden für Komponenten 
    // Schaltflächenklicks auswerten 
    class ButtonListener implements ActionListener {
       public void actionPerformed(ActionEvent e) { 
          String s; 
          // Befehlszeichenfolge von Taste übernehmen 
          s = e.getActionCommand(); 
          if (s == "Verschlüsseln") { 
          ausgabeLabel.setText(String.valueOf(obj.actHash 
                                                         (eingabeTextField.getText()))); 
          } 
          // Falls "Löschen" gedrückt, alles löschen
         if (s == "Löschen") {
              ausgabeLabel.setText(String.valueOf(obj.initHash())); 
              eingabeTextField.setText(""); 
 } 
       } 
    } 
    // Fenster und Anwendung schließen 
       protected static final class WindowLauscher extends WindowAdapter { 
       public void windowClosing(WindowEvent e) { 
          System.exit(0); 
 } 
    } 
   public static void main(String args[]) { 
       // Fenster erzeugen und anzeigen 
      hash hauptfenster = new hash();
       hauptfenster.setSize(360,360); 
      hauptfenster.setLocation(200,300); 
      hauptfenster.show(); 
   }
```
Für das Funktionieren des Programms über ein Window (Frame) müssen die Bibliotheken java.awt.\* und java.awt.event.\* bereit gestellt werden. Das Hauptprogramm main erzeugt dann ein

}

Hauptfenster (Window) als Frame. Im Frame werden eingabeseitig über ein Panel das Texteingabefeld eingabeTextField sowie die Buttons "Verschlüsseln" und "Löschen" erzeugt (einspaltiges GridLayout mit Abständen zwischen den Buttons) und mit den entsprechenden Ereignissen (Anklicken eines Buttons) verbunden (Eventhandler). Das Panel enthält zudem ausgabeLabel zur Ausgabe der Verschlüsselung.

Der im Programm erfolgten Definition des Frame entsprechend kann dieser als Anwendung unter Windows vergrößert oder verkleinert bzw. minimiert oder geschlossen werden. (Quadratisch definierter) Frame und Programm haben dann das folgende Aussehen:

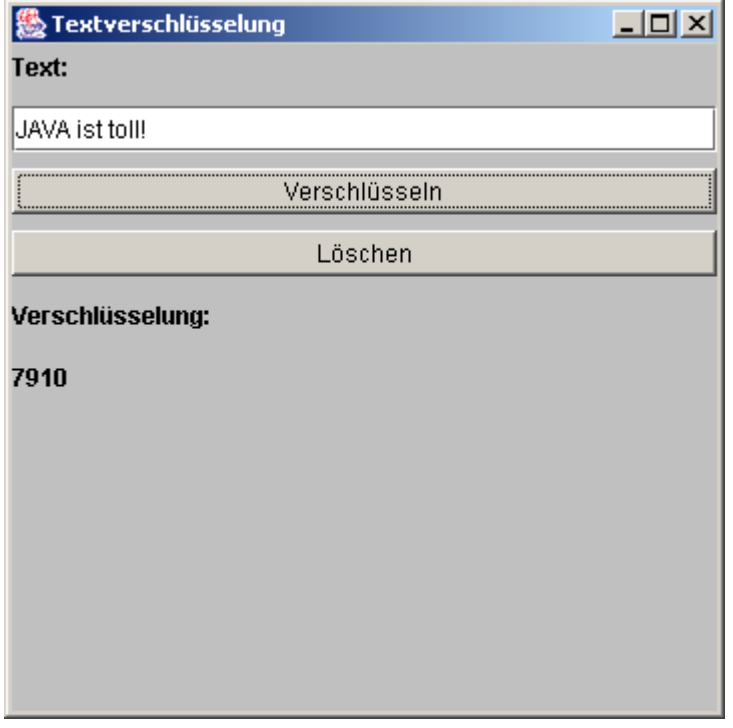

www.michael-buhlmann.de / 10.2013-12.2023 / Aufgabe 1956